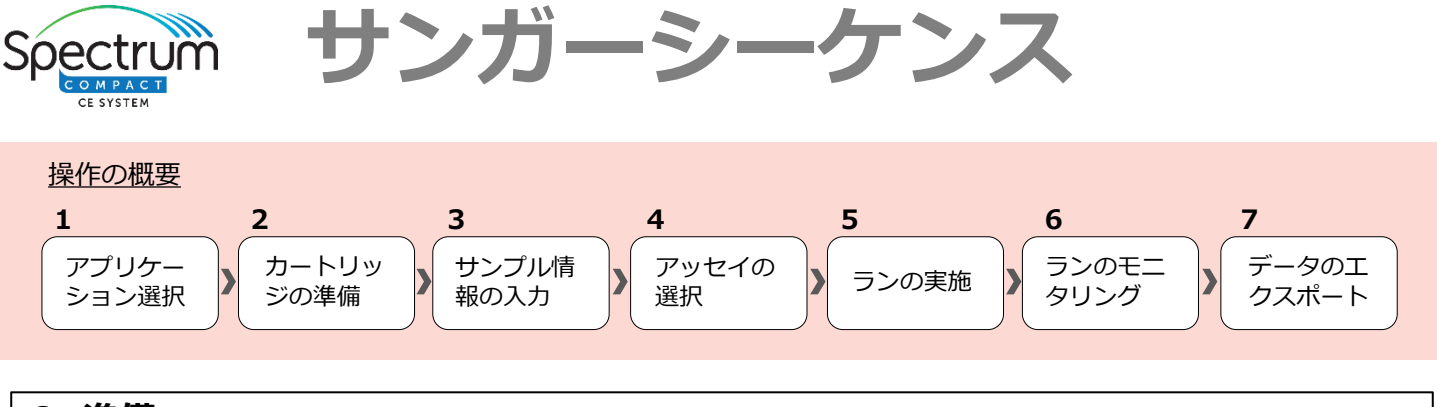

**0. 準備**

- メインスイッチを上に倒して、ONにする。 ※メインメニューが表示されるまで数分かかります。
- ① タッチして、オーブンをONにする。 \*開始30分前にはONにしておく
- ② メインメニューの「Consumables」をタッチして 消耗品の使用期限・使用回数を確認する。

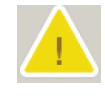

使用可能。ただし、試薬の有効期限や インジェクション回数の上限が近づい ている。

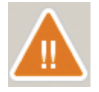

有効期限切れの試薬が十分に残ってい る状態であり、新品の試薬との交換を お薦めします。

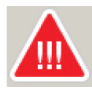

使用不可。ポリマーの残量が不足しており、 RUNできない状態です。新しいポリマーカー トリッジと交換してください。

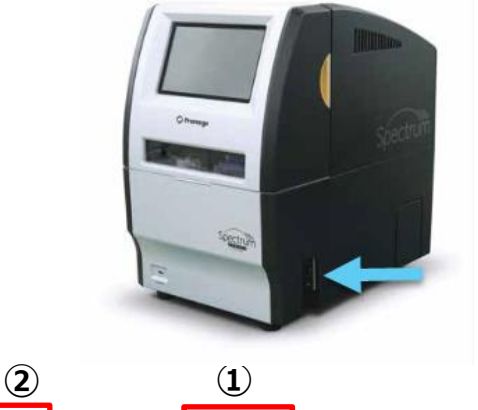

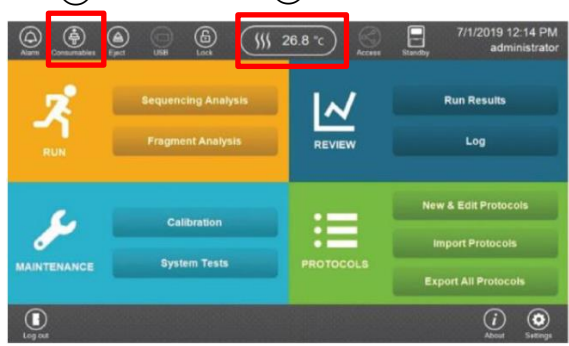

<Consumables画面>

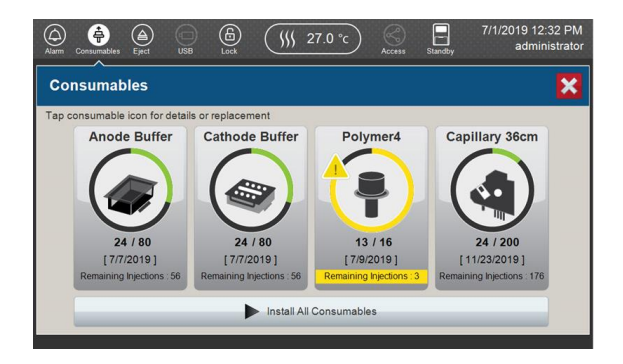

※ バッファーの残存液量は検知しておりません。 長期間使用しなかった場合、蒸発によりバッファー量が不足し、正常にRUNできない場合があります。 上記のアラートにしたがい、新しいバッファーと交換してください。

# **1. アプリケーション選択**

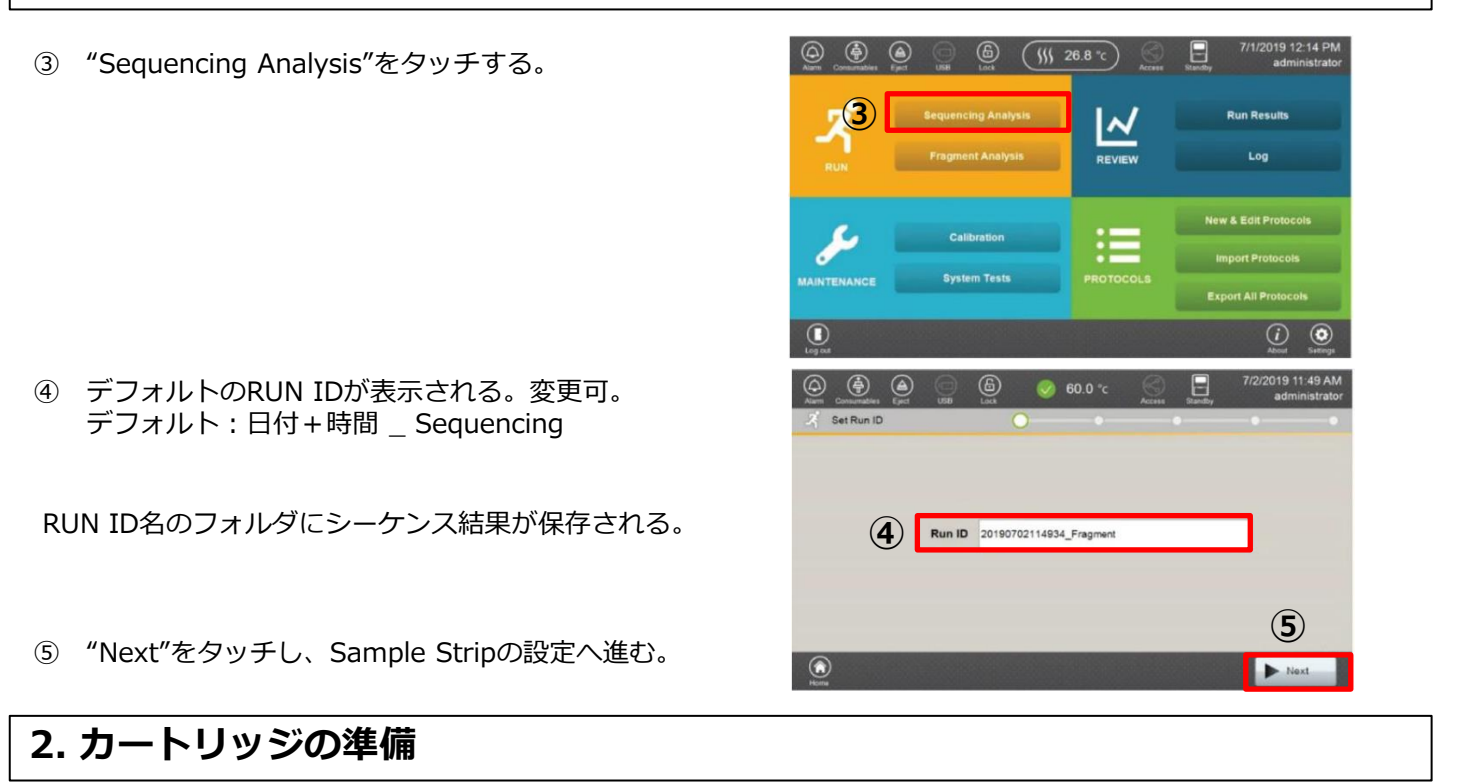

サンプルの準備:

Strip Tubeは、MicroAmp® Optical 8-Tube Strip [0.2mL] (Applied Biosystems Cat.#4316567) を使用してください。

1. 10ulの精製済みサンプルを各チューブへ入れる。 ※ 4本キャピラリーのため、サンプル数が4の倍数とならない場合には、4の倍数となるように、空の チューブには10μlのHiDi Formamideを加える。

2. Strip capをして、遠心する。

⑥ 画面のサンプルカートリッジの組み立て手順に従い、 サンプルカートリッジを組み立てておく。Nextボタンを タッチする。

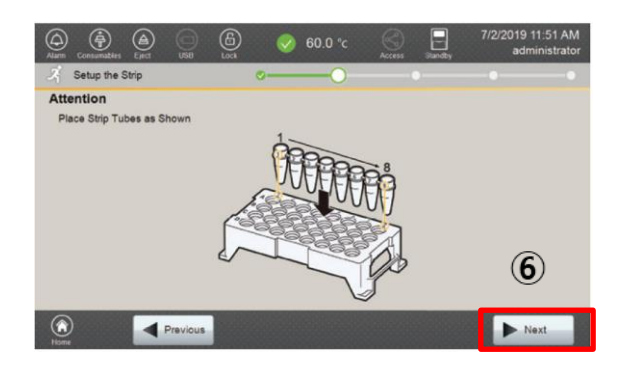

シーケンスRUNは、右図のように、Aの列から4サンプル <シーケンスRUNの順番> ずつインジェクションされ、シーケンスRUNが実施され ます。

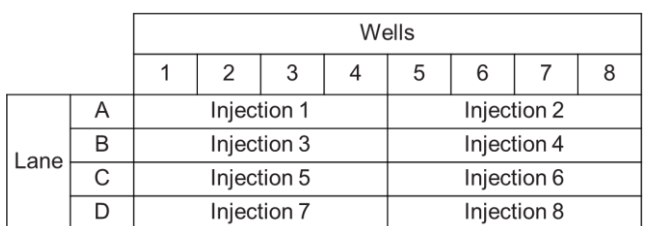

# **3. サンプル情報の入力**

- ⑦ Setup Strip Information画面が表示される。 サンプルカートリッジのサンプルを置いたレーンに 対応するレーンをタッチする。
- Edit Strip Information画面が表示されるので、下記 情報を入力する。

⑧Stripの名前を記入する。

⑨次の手順で各サンプルの情報を入力する。 -a : **サンプルタイプ**を選択 -b:サンプルが入っている箇所を選択 -c:サンプルID名を記入

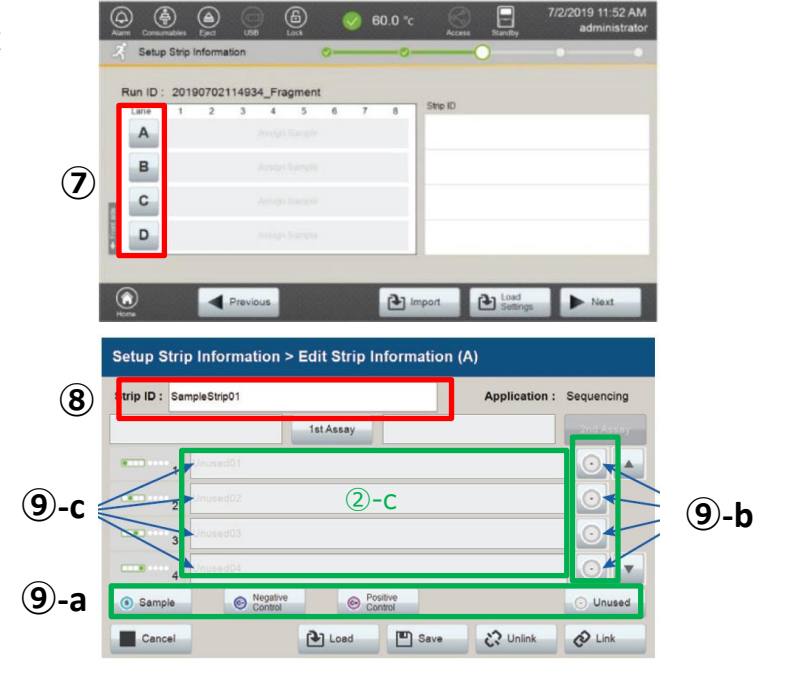

### **4. アッセイの選択**

- ⑩ 3のEdit Strip Information画面で引き続き、1st Assayをタッチする。
- ⑪ Select Assay画面が表示されるので、各項目につい てドロップダウンメニューから任意のプロトコール をタッチする。その後Applyをタッチする。
	- <サンガーシークエンスにおける選択項目>
	- ・T\_Seq\_36\_Fast
	- ・T\_Seq\_36\_Standard
	- ・T\_XSeq\_36\_Fast
	- ・T\_XSeq\_36\_Standard

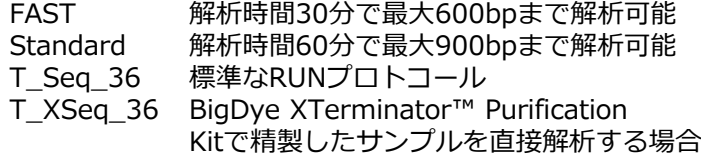

#### ※Promega\_ との名称が付いたプロトコルは使用しない

- ⑫ Applyをタッチする。
- ⑬ Linkをタッチする。

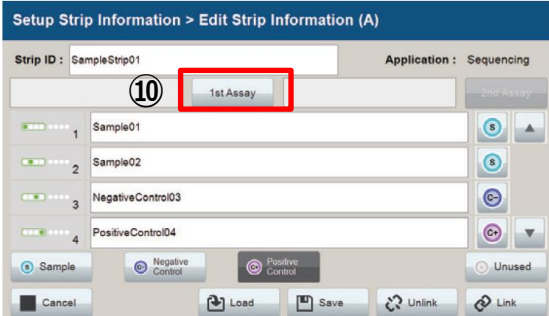

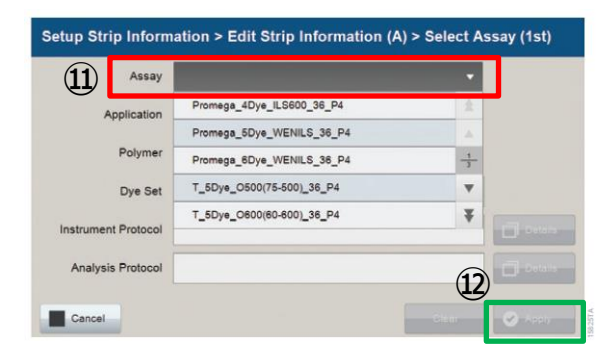

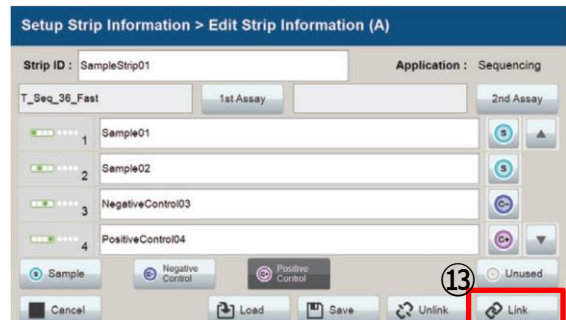

⑭ Setup Strip Information画面が表示される。Nextを タッチする。オートサンプラーが動き始める。

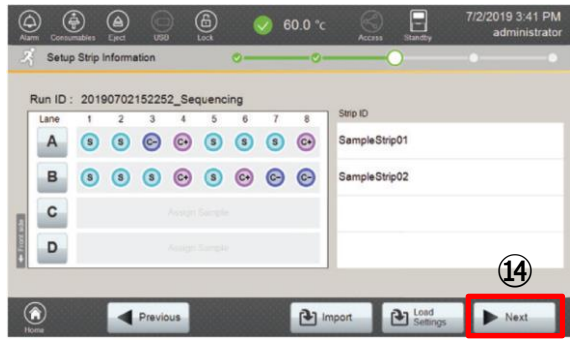

### **5. ランの実施**

- ⑮ オートサンプラーの動作が止まってから、装置のドア を開き、画面上の図に従ってサンプルカートリッジ を設置し、ドアを閉める。 オートサンプラーが所定の位置まで収納されるまで待つ。 (本体前面のランプが点滅している間) Nextをタッチする。
- ⑯ Edit Injection List画面が表示されるので、Runを タッチする。確認メッセージが表示されたらYesを タッチしてランを開始する。

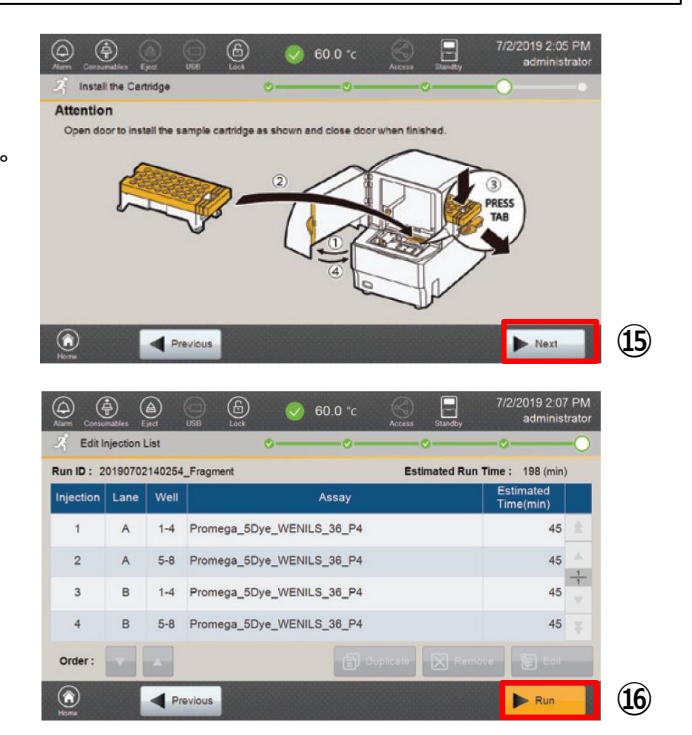

## **6. ランのモニタリング**

- ランを開始するとモニタリング画面が自動で表示され る。4つのタブ選択してランの状況を確認できる。
	- →各シンボルの説明:完全版マニュアル87ページ
- Resultタブをタッチすると、シーケンシングの生デー タと一次解析データを確認できる。 確認したいサンプルの名前を選択してから、Viewを タッチする。

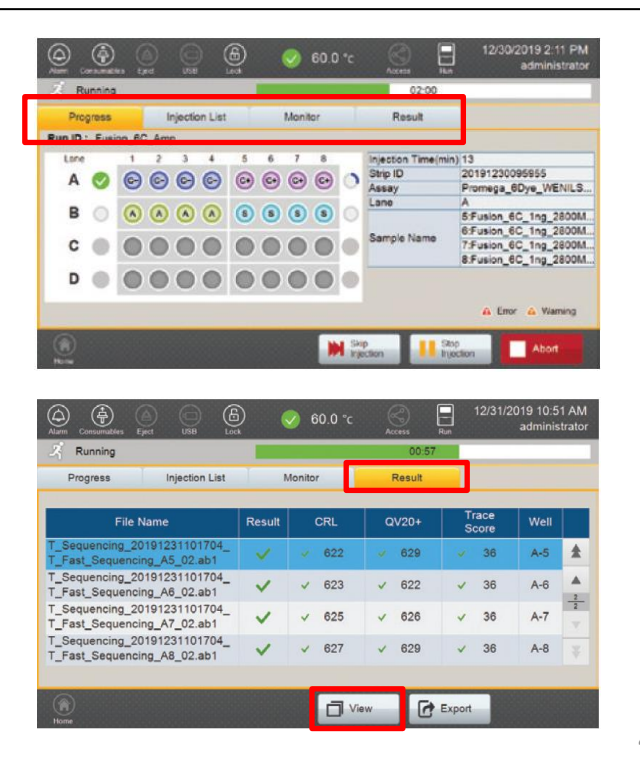

- 波形が表示される(図は生データ)。 ①…生データと一次解析データの表示を切り替える ②…サンプルを切り替える ③…Resultタブに戻る
	- →画面上のアイコンについて:完全版マニュアル92ページ
- ランが終了したらProgressタブに戻り、Closeボタン をタッチしてメインメニューに戻る。

### **7. データのエクスポート**

- ラン終了後、機器前面のUSBポートにUSBドライブを 挿す。
- メインメニューからRun Resultsをタッチする。
- 保存されたランの結果がリスト表示される。目的のラ ン結果をタッチすると、Export Runボタンがアクティ ブになるので、タッチする。 ランデータが「Run」というフォルダ名でUSBにエク スポートされる。
- 画面ヘッダー部分にあるUSBアイコンをタッチしてか ら、USBを引き抜く。
- USBメモリーには、下記階層順で保存されます。 RUN → RUN ID → 結果ファイル

### **8. シャットダウン**

シャットダウンは、Shutdownをタップし、続いて、YES をタップし、ソフトウェアが終了するまで待つ。

画面がブラックアウトし、ポインタだけが表示されます。 その後、ポインタが消えてから、本体右側のメインス イッチを下ろし、電源をOFFにする。

### **注意)直接電源ボタンをOFFにしない。**

直接OFFにすると、ソフトウェアが破損する可能性があ ります。また、次回立ち上げ時に、エラーメッセージが 表示されます。

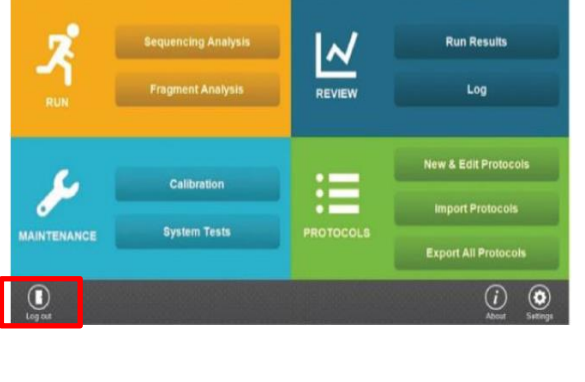

 $\circled{6}$   $($  \\\ 26.8 c)

 $\Box$ 

 $\circledcirc$   $\circledcirc$   $\circledcirc$ 

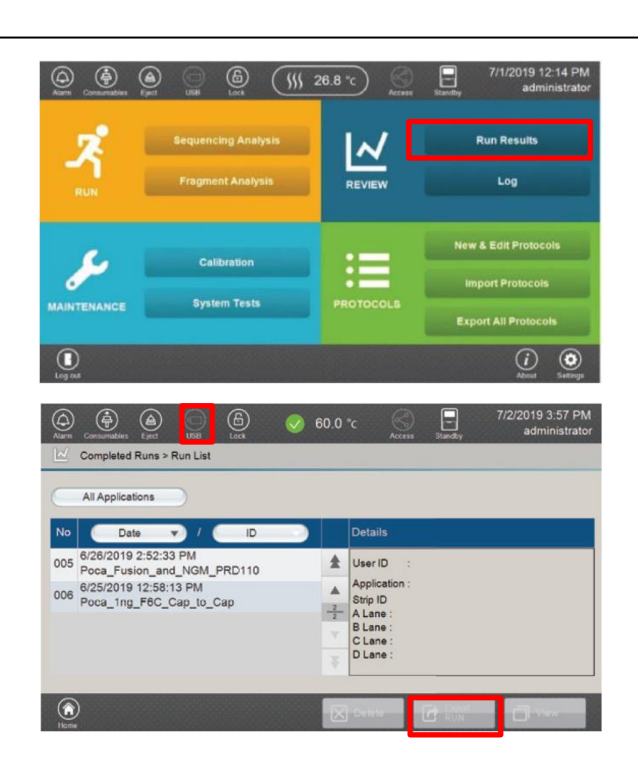

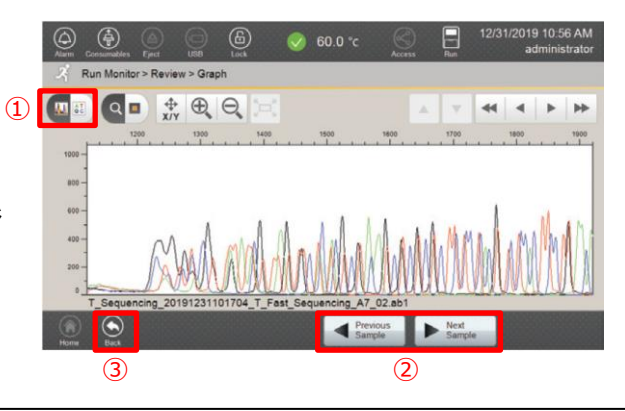

# **付録1 アイコンの情報一覧**

Monitor Runの画面にInjection progress、data evaluation、sample type、injection statusが下記の表に記載 されている様々な記号で表示されます。

詳細は、Spectrumマニュアルをご覧ください。

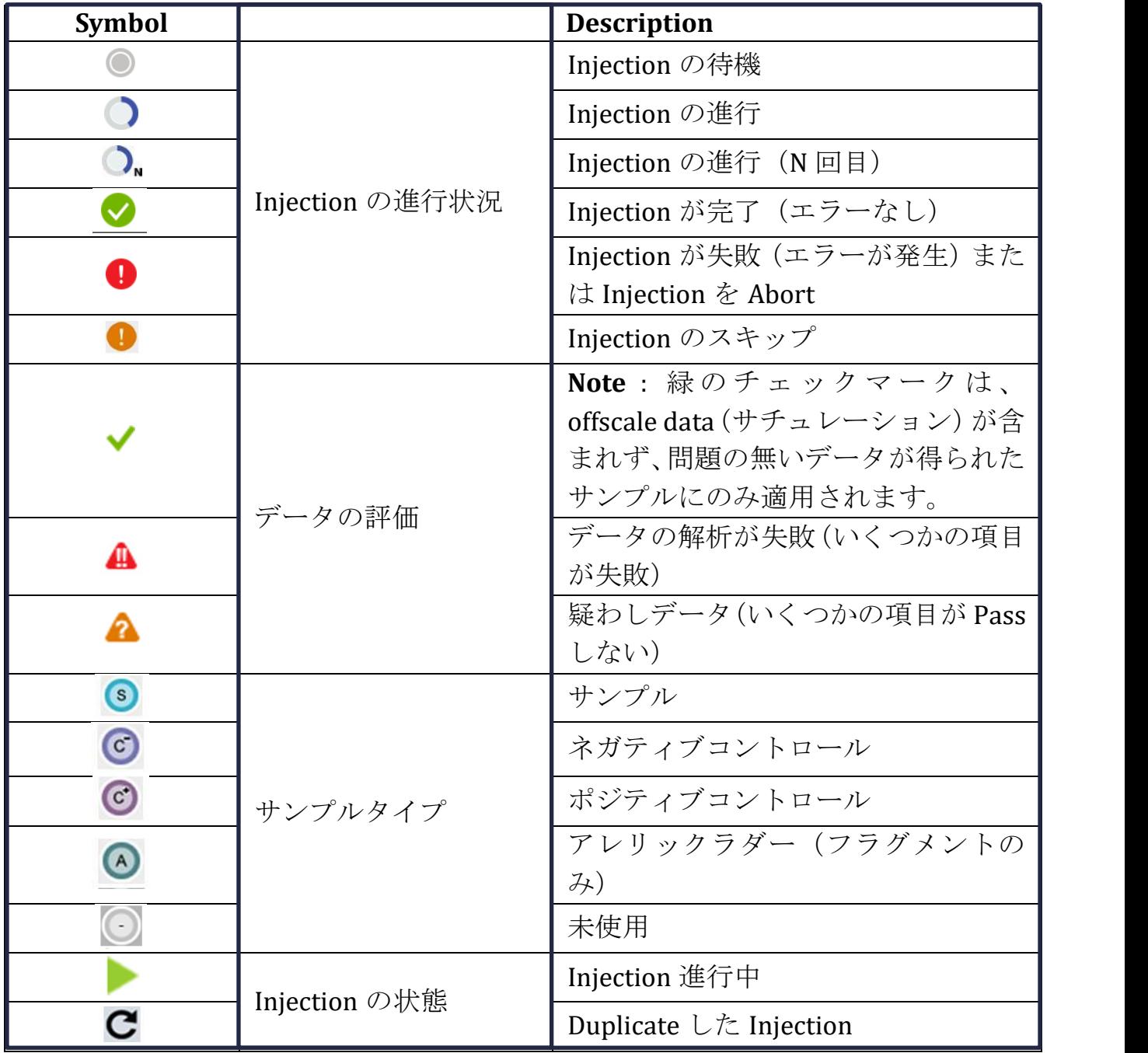

# **付録2 Spectrum Compact動画マニュアルのご案内**

下記サイトからSpectrum Compactの使用方法を動画でご覧いただけます。

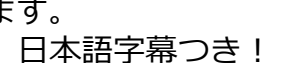

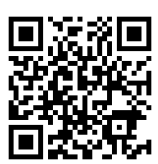

# **www.promega.co.jp/docs\_category/douga/**

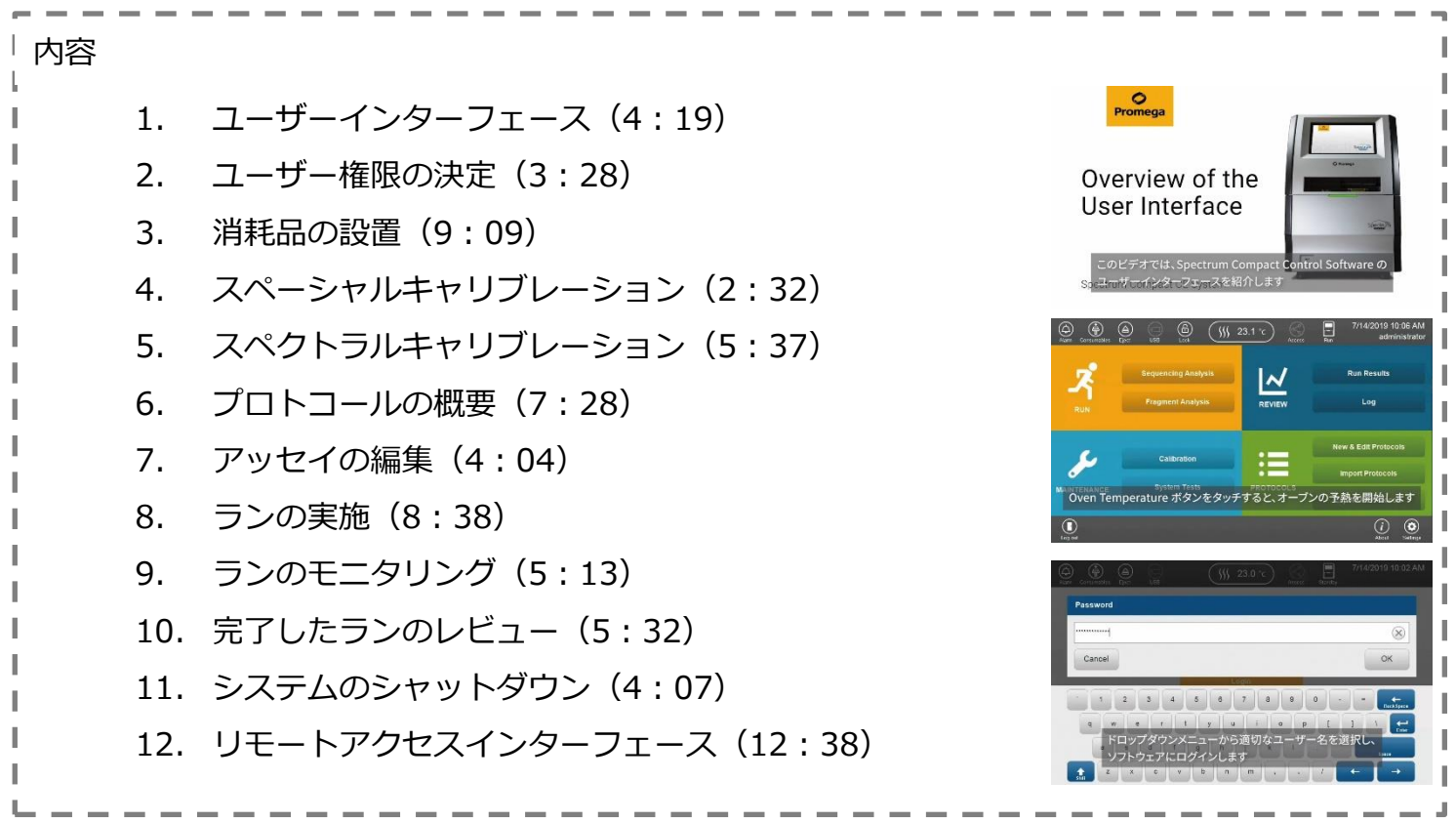

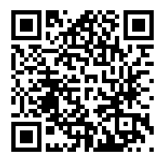

操作マニュアルは下記サイトからダウンロードしていただけます。

# **www.promega.co.jp/promega\_resources/instrument/**

## **付録3 Q&A**

- Q. 使用期限切れのバッファー、ポリマーは、どのくらいまで使用できますか?
- A. 基本的に、使用期限以内の試薬を使用してください。 但し、シーケンスキットに添付のpositive controlなどを用いて、基準以上のシーケンス解析ができればご使用 頂いても問題ありません。
- Q. シーケンスキットは、どのような製品が利用できますか?
- A. BigDye Terminator Cycling kit Ver3.1、McLab社のBrightDye® Terminator Cycle Sequencing Kit、 NimaGen社のBrilliantDye™ (現SupreDye™) Terminator (v3.1) Cycle Sequencing Kit などで社内検証を 行っています。
- Q. シーケンスファイル名を日付・プライマー名・解析する領域など記載した任意のファイル名に設定したい。 A. 現行品または、アップデート後のVer 2 でユーザー設定が可能となっています。 英語版マニュアル セクション8.6に設定方法がございますので、装置使用開始前に、一度ご確認ください。 **\*デフォルトで作成されるファイル名が、大変長くなっていますので、一度、ご確認ををお勧めします。**
- Q. RUN プロトコールやBasecallingプロトコールの設定を変更することは可能ですか?
- A. 変更可能です。Home画面の"Protocols"で任意のプロトコールを設定可能です。 **\*インストール済みのプロトコールは変更できません。 変更したプロトコールを、任意のプロトコール名で保存してご利用ください。**
- Q. Spectrum Compact本体の画面上でシーケンス結果を閲覧すると、配列がカラー表示されない部分があります。 なぜですか?
- A. Basecalling プロトコール内で一定の基準に達しない箇所(精度が低い場合)はグレー表示となります。 これは、本体画面上で閲覧するときのみ適応されます。エクスポートしたファイルには反映されません。
- Q. シーケンス結果に、AGTC以外のアルファベットが表示されます。これは何ですか?
- A. 同じ位置に複数の塩基が混合していることを示しています。
- Q. HiDi Formamideの代わりに水を用いてもよいですか?
- A. プロメガでは、HiDi Formamideのご使用をお勧めします。

#### 日本語 Web site : www.promega.jp

**テクニカルサービス** ● Tel. 03-3669-7980 ● E-mail: prometec.jp@promega.com

# プロメガ株式会社

本 社 〒103-0001 東京都中央区日本橋小伝馬町1-5 PMO日本橋江戸通 Tel. 03-3669-7981

大阪事務所 〒541-0051 大阪市中央区備後町4-1-3 御堂筋三井ビルディング

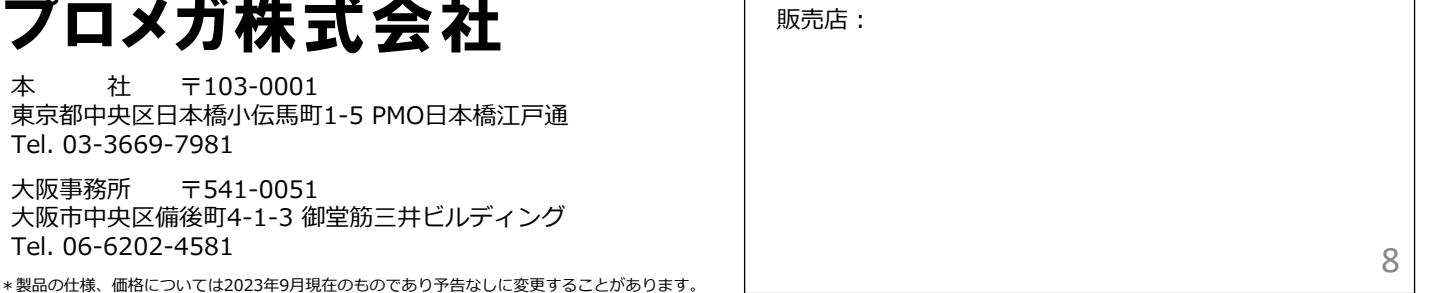